Муниципальное казенное общеобразовательное учреждение средняя общеобразовательная школа с углублённым изучением отдельных предметов №4 города Кирово-Чепецка Кировской области

## ИНФОРМАТИКИ СОЗДАНИЕ 3D МОДЕЛИ КАБИНЕТА

Смирнов Андрей, ученик 9б класса Руководитель: Кулешова Е.А., учитель информатики

#### **Цель**

#### Создать 3D модель кабинета информатики

### **Задачи**

1) Изучить и проанализировать информацию по теме «Создания 3D моделей интерьера»;

2) Рассмотреть в сети интернет различные варианты создания 3D моделей интерьеров; 3) Найти все необходимые материалы для создания 3D модели интерьера кабинета информатики; 4) Создать 3D модель кабинета информатики.

#### **Методы**

1) Метод анализа и систематизации информации 2) Макетно-графический метод

# **Этапы**

1) Подготовительный этап - я нашёл и проанализировал информацию о создании 3D моделей, а также нашёл и импортировал все нужные для 3D модели предметы.

2) Практические этап— я создал 3D модель кабинета информатики.

3) Контрольно-оценочный этап— я проанализировал всю теоретическую и практическую часть проекта.

## **Сбор и обработка информации к созданию модели**

1. Разработать критерии для создания 3d модели кабинета информатики.

2. Подобрать в сети Интернет подходящие для 3d модели предметы интерьера.

3. Импортировать все найденные предметы интерьера в программу.

## **Критерии**

1.Модель должна быть понятна и легка в построении. 2.Чертёж модели должен подходить для создания реального прототипа кабинета информатики.

#### **Практический этап**

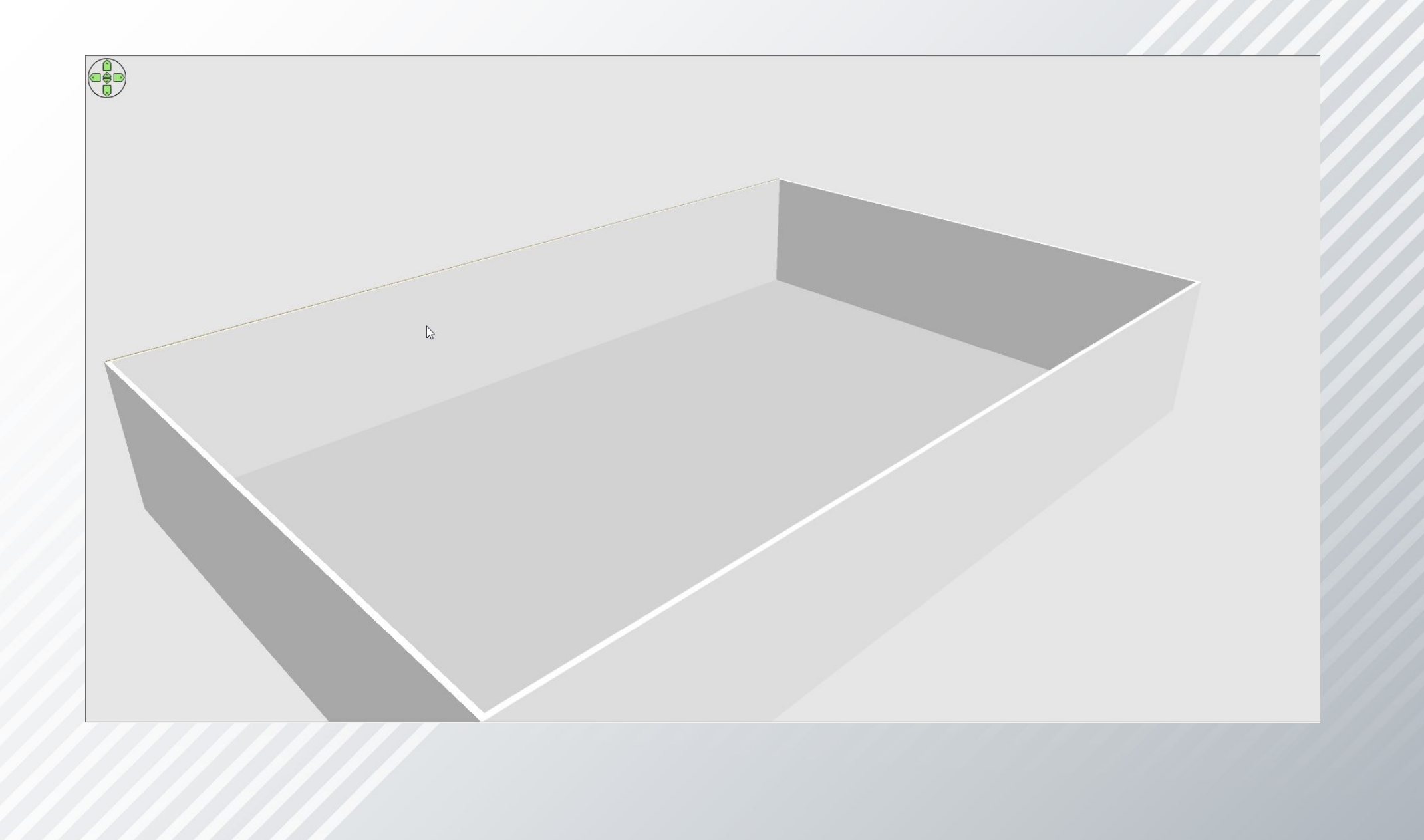

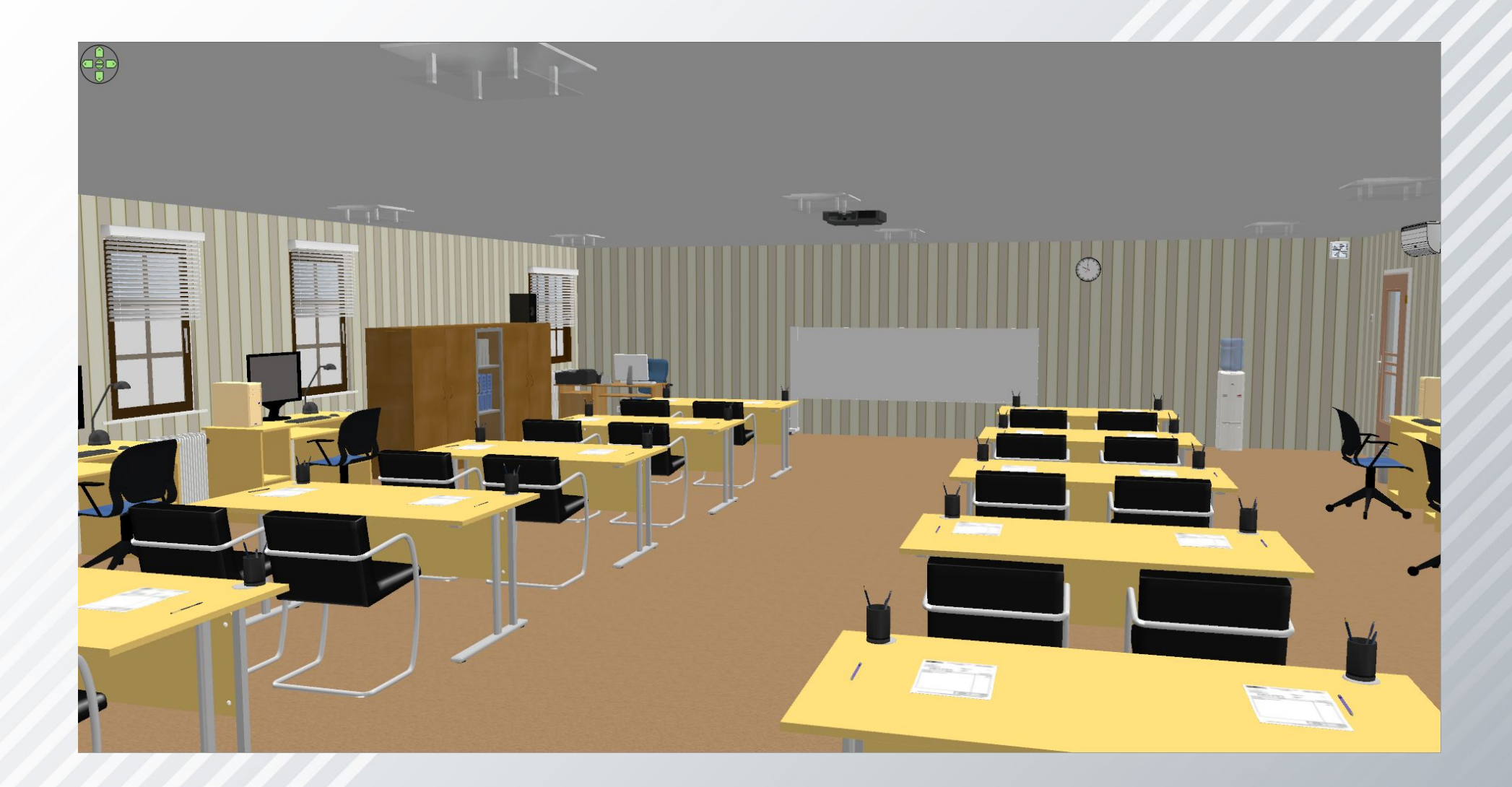

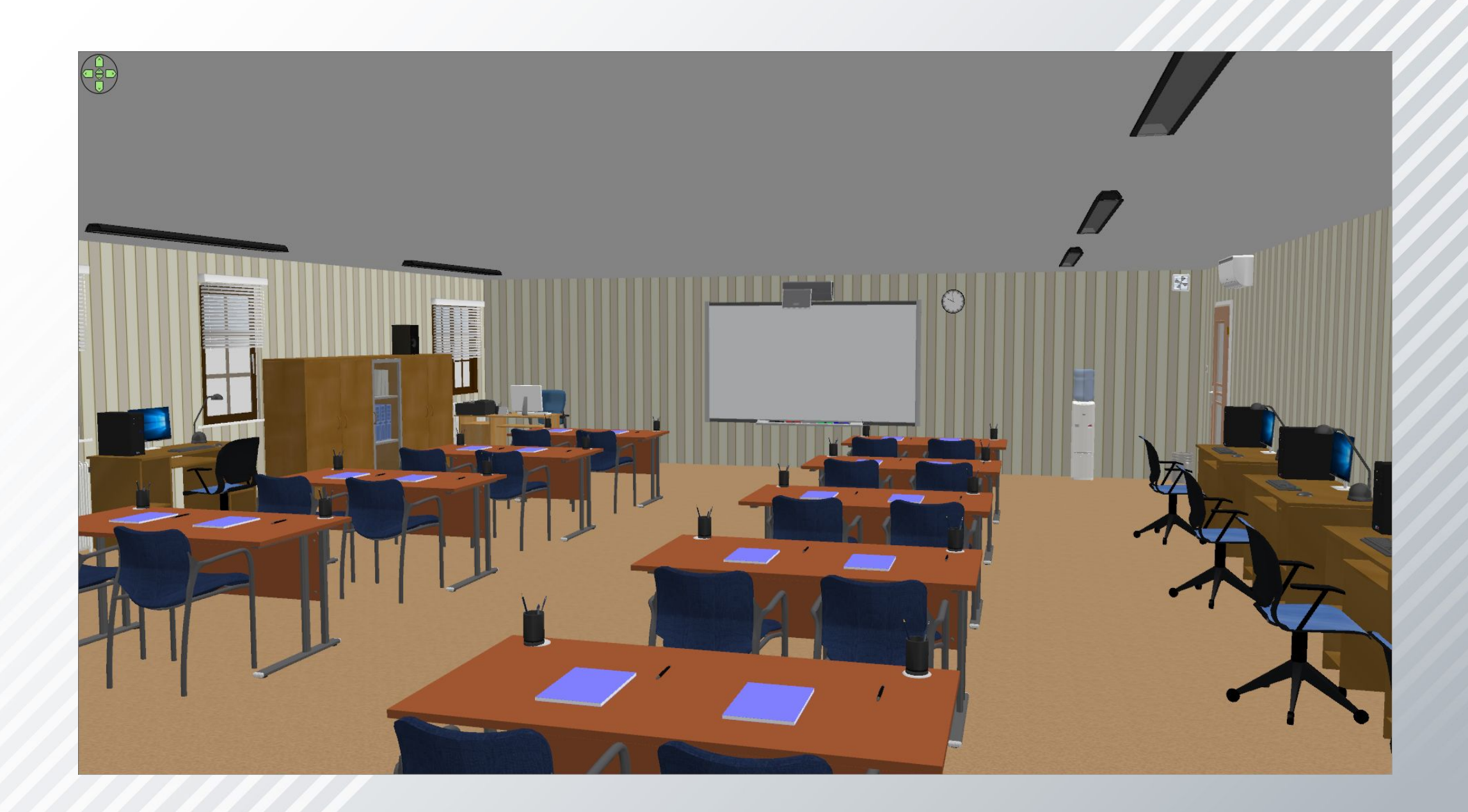

# **Благодарю за внимание!**

#### Информационные ресурсы

1.Пташинский, В.А. Проектируем интерьер сами. Sweet Home 3D, FloorPlan 3D, Google SketchUp и IKEA Home Planner. [Создание плана комнаты; изменение параметров комнаты; добавление стен] 2014г - 13-17стр. 2.Проектирование дизайна интерьера с программой Sweet Home 3D [Стены] - https://junior3d.ru/article/sweet-home.html 3.Справка по программе Sweet Home 3D [Редактирования параметров стен; добавляем двери, окна и мебель; Импорт 3D моделей]